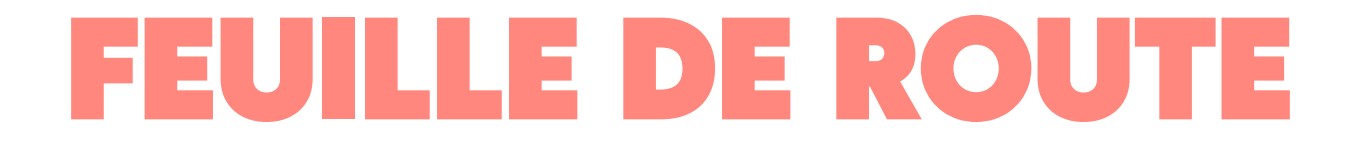

#### Feuille de projet - "Créer un site web"

## **L'objectif**

Par **groupes de 2**, de **3** ou au maximum de **4 personnes**, vous allez devoir **créer un petit site web**, en utilisant le langage de balisage HTML et le langage de style CSS.

Votre site web doit porter sur un **thème** que vous aurez choisi après concertation : soit un **thème réel** (un artiste, une œuvre de fiction, un sujet quel qu'il soit), soit un **thème fictif**.

Lorsque tout le monde aura terminé son site web, chaque groupe devra montrer et présenter oralement son site web devant les autres. Une petite partie de la note sera dédiée à cette présentation.

Chaque **groupe** votera pour son **site web préféré**, et un **classement des 3 meilleurs sites web** sera effectué. Le grand gagnant obtiendra le droit (si le groupe est d'accord) de voir son site web hébergé sur mon site (ce qui le rendra accessible sur internet).

#### **Les contraintes**

Votre **site web** doit contenir :

- au moins **deux pages différentes**,
- une **feuille de style** (fichier .css),
- plusieurs **images**,
- au moins **un lien hypertexte** (ça peut être un lien vers une autre de vos pages),
- vous êtes libre d'ajouter autant d'éléments supplémentaires que vous le souhaitez.

### **Le barème**

La **note sur 20** sera déterminée par les critères suivants :

#### **TOURNEZ LA PAGE SVP**

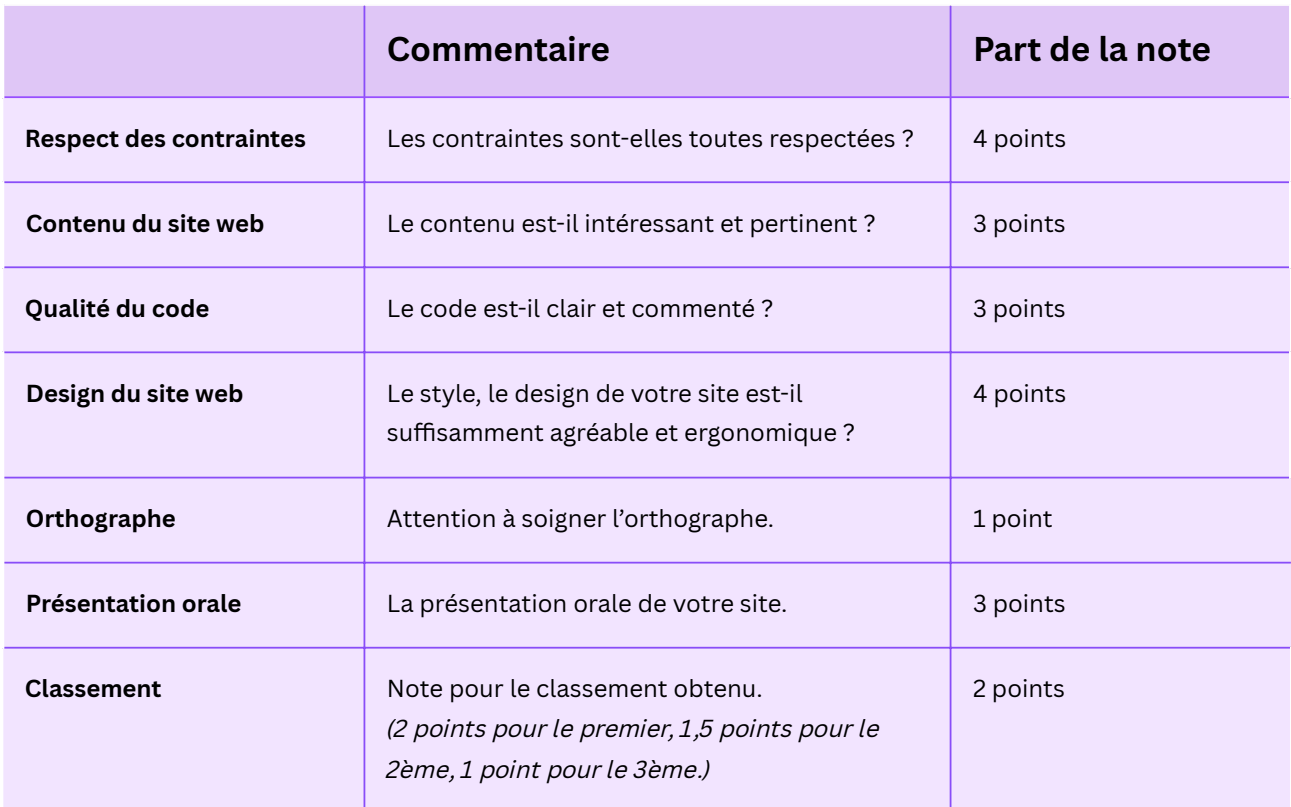

### **À compléter**

Complétez les **informations suivantes** :

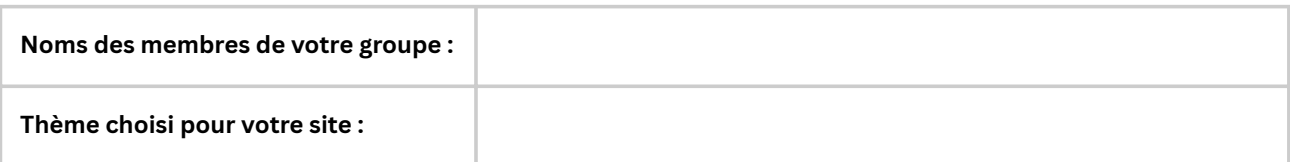

Vous me rendrez **une seule feuille**, vous pouvez garder les autres.

# **Que faire à présent ?**

- 1. Démarrez votre **session** sur votre ordinateur.
- 2. Ouvrez le navigateur **Mozilla Firefox**.
- 3. Dans la **barre d'adresse**, saisissez et entrez l'URL suivante : **<https://dgxy.link/cusw> OU** ouvrez le raccourci « Digipad site web » dans votre Public

Vous devriez atterrir sur un **pad** contenant un **guide** pour vous aider à démarrer votre site web. Suivez les **étapes** une à une attentivement.